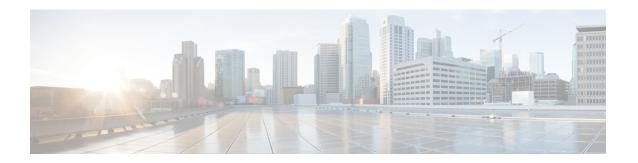

## **Troubleshooting Backup and Restore**

- 'No Space Left on Device' Error, on page 1
- Loss of the Whole Cluster and Redeploying New Servers, on page 2

# 'No Space Left on Device' Error

You receive the following error message while backing up or restoring Cisco Unified Communications Domain Manager on a virtual machine: 'No Space Left on Device.' You can create a new virtual disk on the node with the primary database and then reassign the Cisco Unified Communications Domain Manager data to the new disk. The new disk has enough space for you to perform the backup or restore operation.

#### **Procedure**

- **Step 1** Turn off the virtual machine that contains the primary database.
- **Step 2** In VMware, add a disk on the node that contains the primary database:
  - a) From the VM menu, click Edit Settings.
  - b) Click Add. The Add Hardware Wizard opens.
  - c) Select Hard Disk and then click Next.
  - d) Select Create a new virtual disk and then click Next.
  - e) Set the capacity to be the same as the database disk: 250 GB.
  - f) Accept the default filename and location, or click **Browse** to select a different location.
  - g) Click Finish.
- Step 3 Turn on the virtual machine. Your guest operating system recognizes the new virtual disk as a new, blank hard disk.
- Step 4 Log in to the platform account on the virtual machine and run the drives list command.
- **Step 5** In the command output, note the following information, which is used in step 6:
  - The name of the new disk in the 'Unused disks' section
  - The identifier of the current disk, 'services: backups,' in the 'Used disks and mountpoints' section
- Step 6 Run the following command: drives reassign<new disk name>services:backups

All current data is moved to the new disk. You can continue with your backup or restore operation.

# Loss of the Whole Cluster and Redeploying New Servers

The high level redeploy and backup restore steps are as follows:

- Redeploy the cluster.
- Store the backup that you want to restore in a different location.
- Recreate the remote backups on the primary node using **backup create** < loc-name > < URI >.
- Copy the saved backup under the new UID folder on the remote backup server.
- Do a backup list.

### For example:

A backup restore can now be run on the primary.

The following example console output shows the steps and process:

#### Identifying the database primary:

```
platform@AS01:~$ database primary
172.29.42.100
```

### Listing the backups:

```
platform@AS01:~$ backup list
localbackup:
    URI: file:///backups
    Backups:
        2 backups have been created - most recently 2014-08-21 17:59
pxetest:
    URI: sftp://sftpusr:*******@172.29.42.249/AS01
    Backups:
        2 backups have been created - most recently 2014-08-21 12:54
```

You have new mail in /var/mail/platform

### Restoring the backup:

```
----- AS02, ip=172.29.42.101, role=webproxy,application,database, loc=cpt
Application nginx processes stopped.
----- AS04, ip=172.29.21.191, role=webproxy,application,database, loc=jhb
Application nginx processes stopped.
----- AS03, ip=172.29.21.190, role=webproxy,application,database, loc=jhb
Application nginx processes stopped.
System restore starting from
sftp://sftpusr:sftpusr@172.29.42.249/AS01/bale37deff1309edcc2595bf46c6bfc2a99ca164
Local and Remote metadata are synchronized, no sync needed.
Last full backup date: Thu Aug 21 12:54:25 2014
Successfully restored to /backups/appdata/restore_temp_1408699183, moving to /backups/appdata
Removing temporary files in /backups/appdata/restore temp 1408699183
local
Dropping database <name>_FILES before restoring
MongoDB shell version: 2.6.1
connecting to: 127.0.0.1:27020/<name> FILES
[object Object]
Repairing database <name> FILES before restoring
MongoDB shell version: 2.6.1
connecting to: 127.0.0.1:27020/<name> FILES
[object Object]
Dropping database PLATFORM before restoring
MongoDB shell version: 2.6.1
connecting to: 127.0.0.1:27020/PLATFORM
[object Object]
Repairing database PLATFORM before restoring
MongoDB shell version: 2.6.1
connecting to: 127.0.0.1:27020/PLATFORM
[object Object]
Dropping database <name> before restoring
MongoDB shell version: 2.6.1
connecting to: 127.0.0.1:27020/<name>
[object Object]
Repairing database <name> before restoring
MongoDB shell version: 2.6.1
connecting to: 127.0.0.1:27020/<name>
[object Object]
Dropping database <name> LOCKING before restoring
MongoDB shell version: 2.6.1
connecting to: 127.0.0.1:27020/<name> LOCKING
[object Object]
Repairing database <name> LOCKING before restoring
MongoDB shell version: 2.6.1
connecting to: 127.0.0.1:27020/<name> LOCKING
[object Object]
Dropping database admin before restoring
MongoDB shell version: 2.6.1
connecting to: 127.0.0.1:27020/admin
[object Object]
Repairing database admin before restoring
MongoDB shell version: 2.6.1
connecting to: 127.0.0.1:27020/admin
[object Object]
Trying with oplogReplay
```

Trying without oplogReplay restore successfull Restarting services

Application processes stopped.

Application processes started.

System settings have changed, please reboot using 'system reboot'